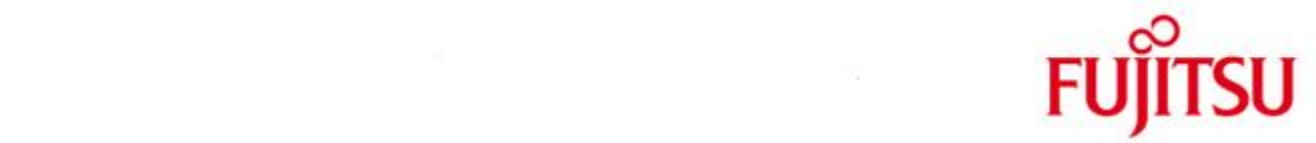

## FUJITSU Software BS2000 ROBAR-CL

Version 7.0A Mai 2018

Freigabemitteilung

Alle Rechte vorbehalten, insbesondere gewerbliche Schutzrechte. Änderung von technischen Daten sowie Lieferbarkeit vorbehalten. Haftung oder Garantie für Vollständigkeit, Aktualität und Richtigkeit der angegebenen Daten und Abbildungen ausgeschlossen. Wiedergegebene Bezeichnungen können Marken und/oder Urheberrechte sein, deren Benutzung durch Dritte für eigene Zwecke die Rechte der Inhaber verletzen kann.

Copyright © 2018 Fujitsu Technology Solutions GmbH

Die Marke Fujitsu und das Fujitsu Logo sind Marken oder registrierte Marken von Fujitsu Limited in Japan und in anderen Ländern. BS2000 ist eine Marke von Fujitsu Technology Solutions GmbH in Europa und in anderen Ländern.

Freigabemitteilung ROBAR-CL V7.0A

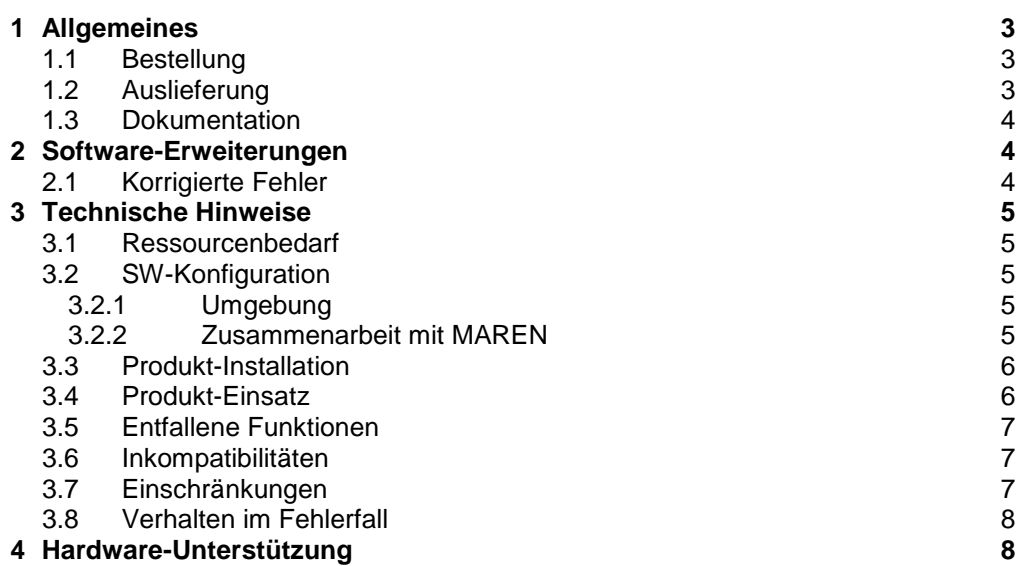

## <span id="page-2-0"></span>**1 Allgemeines**

Diese Freigabemitteilung enthält in gedrängter Form die wesentlichen Erweiterungen, Abhängigkeiten und Anwendungshinweise zu dem unter BS2000<sup>1</sup> ablaufenden ROBAR-CL V7.0A.

- Der Inhalt entspricht dem Freigabestand Mai 2018. \*4
- Änderungen gegenüber dem Freigabestand vom Oktober 2016 sind mit \*4 gekennzeichnet. \*4
- Änderungen gegenüber dem Freigabestand vom Mai 2016 sind mit \*3 gekennzeichnet. Änderungen gegenüber dem Freigabestand vom September 2015 sind mit \*2 gekennzeichnet. \*3 \*2 \*1
	- Änderungen gegenüber dem Freigabestand vom April 2015 sind mit \*1 gekennzeichnet.

Bei Änderungen wird eine Neuausgabe dieser Datei geliefert. Die Freigabemitteilung ist Teil der Produktfreigabe.

Diese und andere aktuelle Freigabemitteilungen sind auf der SoftBooks-DVD enthalten und online verfügbar unter [http://manuals.ts.fujitsu.com/.](http://manuals.ts.fujitsu.com/)

ROBAR besteht aus den Komponenten ROBAR-CL (ROBAR-Client, dezentraler BS2000- Teil) und ROBAR-SV (zentraler Linux-Teil). ROBAR-SV wird in einer eigenen Freigabemitteilung beschrieben.

## <span id="page-2-1"></span>**1.1 Bestellung**

ROBAR-CL kann über Ihre zuständige Vertriebsgesellschaft bezogen werden.

Für ROBAR-CL gelten die allgemeinen Bedingungen zum Vertrag über die Nutzung und Betreuung von Software-Produkten.

## <span id="page-2-2"></span>**1.2 Auslieferung**

l

Die Lieferung der Dateien für ROBAR-CL erfolgt mit dem Lieferverfahren SOLIS.

Im SOLIS-Lieferanschreiben sind die jeweils gültigen Datei- und Datenträgermerkmale aufgeführt.

Zum Lieferumfang von ROBAR-CL gehören folgende Dateien :

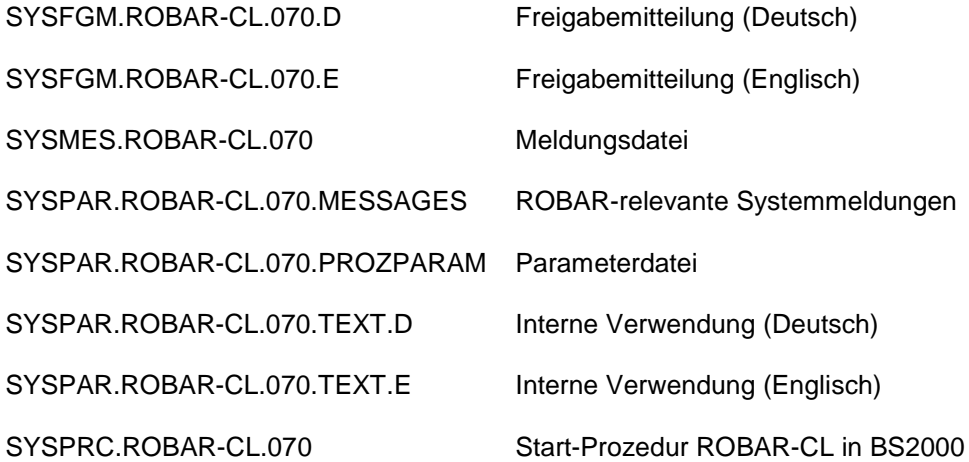

Seite 3 <sup>1</sup> BS2000 ® ist ein eingetragenes Warenzeichen von Fujitsu Technology Solutions GmbH

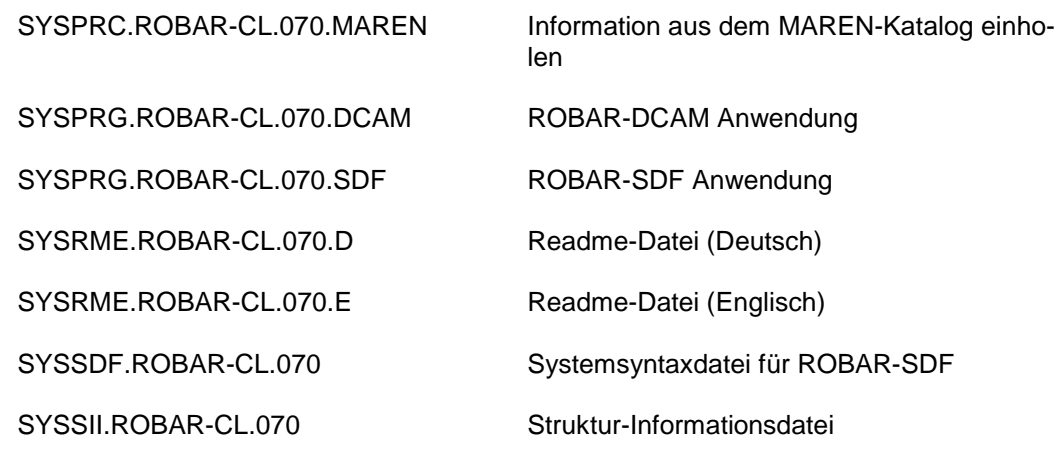

## <span id="page-3-0"></span>**1.3 Dokumentation**

Für ROBAR gibt es das folgende Manual: ROBAR V7.0A Steuerung von MBK-Archivsystemen

Die Dokumentation ist auch als Online-Manuale unter

[http://manuals.ts.fujitsu.com](http://manuals.ts.fujitsu.com/)

verfügbar. Handbücher, die mit einer Bestellnummer angezeigt werden, können auch in gedruckter Form bestellt werden.

Diese Freigabemitteilung ist auch Online verfügbar unter

<http://manuals.ts.fujitsu.com/> (mainframes).

# <span id="page-3-1"></span>**2 Software-Erweiterungen**

Die Erweiterungen betreffen sowohl ROBAR-CL als auch ROBAR-SV. Die Erweiterungen sind in der spezifischen Dokumentation oder dem Manual ROBAR V7.0A beschrieben.

## <span id="page-3-2"></span>**2.1 Korrigierte Fehler**

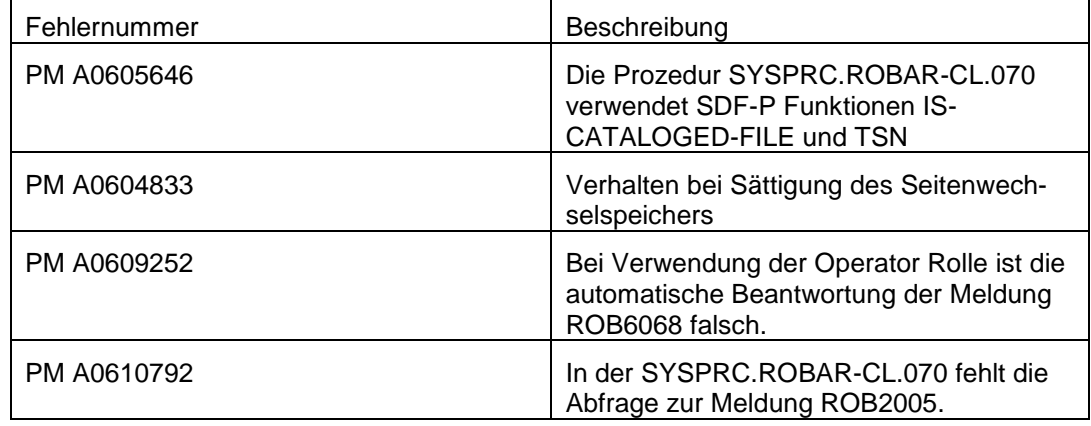

# <span id="page-4-0"></span>**3 Technische Hinweise**

## <span id="page-4-1"></span>**3.1 Ressourcenbedarf**

- 1. Virtueller Adressraum vernachlässigbar
- 2. Statischer Plattenspeicher maximal 2 Mbytes
- 3. Dynamischer Plattenspeicher maximal 4 MBytes (abhängig von den gespeicherten Trace-Dateien)
- 4. Spezielle(r) Hardware/Firmware/Prozessortyp/Realer Speicher Nicht relevant.

## <span id="page-4-2"></span>**3.2 SW-Konfiguration**

#### <span id="page-4-3"></span>**3.2.1 Umgebung**

- 1. ROBAR-SV ab V6.5A
- 2. BS2000/OSD-BC ab V8.0A MAREN ab V12.0 (siehe Freigabemitteilung zu MAREN) Für die Lagerortverwaltung, bzw. Tape Encryption und bei Einsatz von ETERNUS CS ist der MAREN-Einsatz zwingend, im Übrigen ist er optional. CRTE ab V2.8 openNet Server ab V3.3 JV ab V15.0 für die Verbindungsüberwachung zwischen BS2000 und Linux. HSMS / ARCHIVE – optional ab V9.0B (siehe Freigabemitteilung zu HSMS/ ARCHIVE)

#### <span id="page-4-4"></span>**3.2.2 Zusammenarbeit mit MAREN**

ROBAR-CL ruft MAREN auf, um nach dem Ein- oder Auslagern den MAREN-Katalog zu aktualisieren. Findet während des laufenden BS2000-Betriebs ein Wechsel der MAREN-Version statt, dann muss ROBAR-CL gestoppt und wieder gestartet werden.

ROBAR-CL wählt stets die höchste installierte MAREN-Version aus, sofern die Systembetreuung nicht mit dem Kommando SELECT-PRODUCT-VERSION andere Vorgaben macht. Die Parameter MARENLNK und MARENREP der ROBAR-CL-Startprozedur werden nicht mehr verwendet (Wert=\*NONE).

Hinweise:

- 1. MAREN wird von ROBAR-CL-DCAM und ROBAR-CL-SDF aufgerufen.
- 2. Ist MAREN im Einsatz, so empfiehlt es sich, das Auslagern von Kassetten über die MAREN-Anweisung //EXPORT-VOLUME (anstatt über ROBAR-CL-SDF) vorzunehmen.

## <span id="page-5-0"></span>**3.3 Produkt-Installation**

Die Installation des Produktes ROBAR-CL muss mit dem Installationsmonitor IMON durchgeführt werden. Für die Installation des Produktes müssen neben den Hinweisen in der vorliegenden Freigabemitteilung auch die Informationen zur Installation im Lieferanschreiben sowie im Handbuch des Produktes berücksichtigt werden.

Vor dem Aufruf von IMON sind die im Lieferanschreiben als Installationsvoraussetzung genannten Tätigkeiten durchzuführen.

Warnung:

Kundenspezifische Anpassungen von ROBAR-CL können in den Dateien SYS-PAR.ROBAR-CL.070.MESSAGES und SYSPAR.ROBAR-CL.070.PROZPARAM vorgenommen werden. Soll eine ROBAR-CL V7.0-Installation aktualisiert werden, so müssen alle zu modifizierenden Dateien gesichert werden. Während der Installation werden die alten Dateien überschrieben.

#### <span id="page-5-1"></span>**3.4 Produkt-Einsatz**

Vor dem Start von ROBAR-CL-DCAM muss sichergestellt sein, dass die Ausgabe der Meldungen "NBR0740" und "EXC0031" nicht (per Kommando /SET-MSG-SUPPRESSION) unterdrückt ist. Das Kommando /SHOW-MSG-SUPPRESSION erteilt diesbezügliche Informationen.

Es wird vorausgesetzt, dass die aktuellen Korrekturpakete für BS2000 und MAREN im Einsatz sind.

Mit Hilfe des Kommandos MODIFY-MOUNT-PARAMETER sind folgende Einstellungen vorzunehmen, um einen optimalen Bandbetrieb zu gewährleisten:

#### (1) UNLOAD-RELEASED-TAPE=\*REGARDLESS-OF-USER-REQUEST(TAPE=\*MBK)

Diese Einstellung ist zwingend. Sie bewirkt, dass alle Volumes nach ihrer Benutzung sofort entladen werden.

#### (2) NEXT-TAPE-MOUNT=\*LEAST-RECENTLY-USED-DEVICE

Diese Einstellung veranlasst, dass die Belegung der Geräte reihum erfolgt, also eine gewisse Lastverteilung stattfindet.

#### (3) PREMOUNT-MSG=\*IGNORE-USER-REQUEST

Dieser Parameter bewirkt, dass die Ausgabe der PREMOUNT-Meldung (NKVT012) unterdrückt wird. Diese Meldung ist im Roboterbetrieb insofern ohne Bedeutung, als sie von ROBAR lediglich mit 'tsn.' beantwortet wird, aber keine Reaktionen erfolgen.

Wiederaufnahme der Verbindung zwischen ROBAR-CL und ROBAR-SV: Es kann vorkommen, dass die Verbindung zwischen ROBAR-CL und ROBAR-SV nach einer Unterbrechung nicht wiederhergestellt werden kann. In diesem Fall sollten ROBAR-CL und ROBAR-SV in der folgenden Reihenfolge beendet und wieder gestartet werden:

- ROBAR-DCAM-Applikation auf dem BS2000 beenden (Kommando BCAPPL)
- ROBAR-SV stoppen
- ROBAR-SV starten
- die ROBAR-DCAM-Applikation starten

#### MAREN-Leitrechner:

Aus Leistungsgründen empfiehlt es sich, unter ROBAR nur den Rechner als MAREN-Leitrechner zu definieren, auf dem der MAREN-Katalog installiert wurde. Anderenfalls erhalten andere Rechner redundante Informationen und erstellen aufwändige Updates des MAREN-Katalogs.

Der MAREN-Leitrechner muss beim Exportieren und Importieren der Kassetten verfügbar sein.

## <span id="page-6-0"></span>**3.5 Entfallene Funktionen**

Keine

### <span id="page-6-1"></span>**3.6 Inkompatibilitäten**

#### **SYSRPT-Dateiname verändert**

Der Name der SYSRPT-Datei wurde in SYSRPT.ROBAR-CL.<ver>.<DCAM-Name>.<TSN> geändert, damit nach jedem Neustart des ROBAR-CL-DCAM die TSN im Dateinamen hinterlegt wird und somit die SYSRPT-Datei nicht überschrieben wird.

## <span id="page-6-2"></span>**3.7 Einschränkungen**

1. Allgemeines:

ROBAR unterstützt mnemotechnische Gerätebezeichnungen MN der Länge 2 und 4.

 BS2000 und ROBAR unterstützen (logische) Bandarchivsysteme mit bis zu 1024 (logischen) Geräten.

Hinweis:

Wegen der 2-Byte-MN bzw. dem Geräte-Identifier an der AMU-Schnittstelle hat man pro logischem Archivsystem weiter die Grenze von 1296 Geräten, denn es gibt 36\*36=1296 Möglichkeiten der Geräteadressierung.

- Während des Einsatzes von ROBAR dürfen keine Kommandos eingegeben werden, die vom Roboter verwaltete MBK-Laufwerke bedienen (wie /CHECK-TAPE ACTION=REPORT, /DETACH-DEVICE FORCE=YES oder /UNLOAD-TAPE).
- 2. In Verbindung mit anderen Softwarekomponenten: Wird ROBAR-CL in Verbindung mit anderen Softwarekomponenten benutzt (siehe auch "SW-Konfiguration"), ergeben sich folgende Einschränkungen:
	- Bei MAREN kann der Name des Lagerorts frei gewählt werden, muss jedoch in der MARENCP-Enter-Datei dem Robotertyp "ROBAR-1" zugeordnet werden. (Für E-TERNUS CS HE "ROBAR-2")
	- Ist MAREN im Einsatz, so sollten beim Exportieren und Importieren von Kassetten sowie beim Erstellen eines Freepools die MAREN-Funktionen genutzt werden.
	- Die Zahl der Server ist auf 24 begrenzt, wenn mit Front-End-Prozessor (FEP) Verbindungen gearbeitet wird.
- 3. Voreinstellungen für die Konsole:

Die Class2-Option NBMSGCSD muss auf Y gesetzt werden. Um den unbedienten Betrieb zu ermöglichen, muss der Systemverwalter bei der Class2-Option Einstellung NBLOGENF=E (lückenloses, d.h. revisionssicheres Konsol-Logging) unbedingt sicherstellen, dass auf dem Home-Pubset jederzeit genug Platz für die CONSLOG-Dateien vorhanden ist.

In der Datei DCSOF darf die Verweildauer für ankommende Nachrichten des verbindungsorientierten Transportdienstes bei BCAM nicht mit /BCTIMES herabgesetzt werden.

4. Auftragskategorie von ROBAR-CL-DCAM:

Beim Eröffnen der Verbindung zu ROBAR-SV über DCAM wechselt der Task, unter dem das Programm SYSPRG.ROBAR-CL.070.DCAM aufgerufen wird, seine Auftragskategorie von BATCH oder DIALOG zu TP. Damit kann der Task nicht in den Zustand HOLD wechseln. Bei PAGING DEVICE SATURATION im BS2000-System kann das wiederum zu Problemen im Programmablauf führen.

## <span id="page-7-0"></span>**3.8 Verhalten im Fehlerfall**

Tritt ein Fehler auf, sind folgende Informationen für eine Diagnose erforderlich:

- 1. Eine detaillierte Beschreibung der Situation wie sich der Fehler ggf. reproduzieren lässt.
- 2. Unterlagen im BS2000: CONSLOG-Datei ROBAR-CL Trace-Datei Datei SYSRPT.ROBAR-CL.070.&(PARTNER).&(TSN)

# <span id="page-7-1"></span>**4 Hardware-Unterstützung**

ROBAR-CL kann auf S-/SQ- und SE Servern eingesetzt werden.

Weitere Informationen zu den unterstützten Magnetbandgeräten für die verwendeten Bandarchivsysteme entnehmen Sie bitte den Freigabemitteilungen zu BS2000 OSD/BC, zu OSD/XC und zu ROBAR-SV V7.0 auf dem Manual-Server (siehe Kapitel Dokumentation).